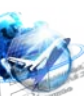

## **УДК 621.435***,* **681.3.06 APPLICATION OF THE EXCEL PROGRAM IN COURSE DESIGN ПРИМЕНЕНИЕ ПРОГРАММЫ EXCEL В КУРСОВОМ ПРОЕКТИРОВАНИИ**

**Belinskaya S. I./ Белинская С. И.** *c.f-m.s., as.prof. / к.ф-м.н., доц.* **Simochenko A. S./Симоченко А. С.**

*student/студент Иркутский государственный университет, ФГБОУ ВО ИрГУПС, РФ г. Иркутск, ул. Чернышевского, д. 15*

*Аннотация. В работе описаны особенности использования программы Excel -10 при выполнении курсовой работы в дисциплине Железнодорожные станции и узлы по проектированию железнодорожной станции. Используются такие элементы программы, как форматирование, создание списков для выбора расчетных схем, построение небольших диаграмм – спарклайнов, и проверка данных на правильность расчетов.*

*Ключевые слова: Программа Excel, железнодорожные станции и узлы, списки, проверка данных, спарклайны, примечания.*

## **Вступление.**

Табличный процессор Excel - чрезмерно мощная программа, позволяющая достигать нужного результата различными способами. С помощью данной программы можно производить различные расчеты, составлять таблицы и диаграммы, вычислять простые и сложные функции. Программа Excel является надежным помощником на различных предприятиях и в любой сфере деятельности.

При проектировании железнодорожной станции многие встречаются с проблемой расчета расстояния между торцами стрелочных переводов (СП). Происходит это из-за большого количества однотипных значений, нужных для расчета, которые в каждом расчете - индивидуальны. Каждая схема характеризуется своим набором значений, следовательно, и значение расстояния между стрелочными переводами должно быть различным.

Существует 5 схем взаимной укладки стрелочного перевода. В каждой схеме значение расстояния между двумя стрелочными переводами зависит от угла наклона перевода. На железнодорожных путях чаще всего встречаются углы наклона, следующих параметров: 1/9; 1/11; 1/18; 1/22. Для удобства выполнения заданий по курсовой работе в дисциплине Железнодорожные станции и узлы при многочисленных вариантах проектирования станции [1] можно использовать программу Excel, в которой возможно заранее рассчитать, с помощью электронных таблиц, все допустимые значения для каждой схемы укладки, что намного упростит дальнейшую работу. Для этого нужно все данные значения ввести в ячейки в качестве таблиц.

Затем, для получения нужных нам данных используем формулы расчета 5 схем укладки и записываем их в таблицу. Эти расчеты приведены на странице Значение стрелочного перевода (рисунок 1).

Далее с помощью всплывающих списков можно сделать так, чтобы нужные значения можно было выбрать, нажав на конкретный список в схеме. Всплывающий список – содержание в одной ячейке нескольких значений. Когда пользователь щелкает по стрелке справа, появляется определенный перечень параметров. Можно выбрать конкретные значения для проверки введенных данных [2].

| L11            | $\overline{\phantom{a}}$ | ÷                        | $\checkmark$ | $f_x$                    |              |                          |             |                          |          |                          |              |                          |       |              |   |
|----------------|--------------------------|--------------------------|--------------|--------------------------|--------------|--------------------------|-------------|--------------------------|----------|--------------------------|--------------|--------------------------|-------|--------------|---|
| 里              | $\mathsf{A}$             |                          | B            |                          | $\mathsf{C}$ |                          | D           |                          | E        |                          | F            |                          | G     |              | H |
| $\mathbf{1}$   | tg                       | $\bar{\mathbf{v}}$       | a2           | $\overline{\phantom{0}}$ | b1           | $\overline{\phantom{a}}$ | $\mathbf d$ | $\overline{\phantom{a}}$ | Ĺ        | $\checkmark$             |              |                          |       |              |   |
| $\overline{2}$ | (1/9)                    |                          | 15,22        |                          | 13,72        |                          | 12,55       |                          |          | 41,49                    |              |                          |       |              |   |
| 3              | (1/11)                   |                          | 14,06        |                          | 16,75        |                          | 12,55       |                          |          | 43,36                    |              |                          |       |              |   |
| 4              | (1/18)                   |                          | 25,62        |                          | 27,46        |                          | 12,55       |                          |          | 65,63                    |              |                          |       |              |   |
| 5              | (1/22)                   |                          | 31,95        |                          | 33,53        |                          | 12,55       |                          |          | 78,03                    |              |                          |       |              |   |
| 6              |                          |                          |              |                          |              |                          |             |                          |          |                          |              |                          |       |              |   |
| $\overline{7}$ | tg                       |                          | $-$ a1       |                          | $-$ a2       | $-$ d                    |             | $-1$                     |          | ÷                        |              |                          |       |              |   |
| 8              | (1/9)                    |                          |              | 12,45                    |              | 15,22                    | 12,55       |                          |          | 40,22                    |              |                          |       |              |   |
| 9              | (1/11)                   |                          |              | 11,29                    |              | 14,06                    | 12,55       |                          |          | 37,9                     |              |                          |       |              |   |
| 10             | (1/18)                   |                          |              | 21,79                    |              | 25,62                    | 12,55       |                          |          | 59,96                    |              |                          |       |              |   |
| 11             | (1/22)                   |                          |              | 26,92                    |              | 31,95                    | 12,55       |                          |          | 71,42                    |              |                          |       |              |   |
| 12             |                          |                          |              |                          |              |                          |             |                          |          |                          |              |                          |       |              |   |
| 13             | tg                       | $\mathbf{v}$             | b1           | $\overline{\mathbf{v}}$  | a2           | $\rightarrow$            | $\epsilon$  | $\overline{\mathbf{v}}$  | sina     | $\checkmark$             | £.           | $\overline{\phantom{a}}$ | L.    | $\mathbf{v}$ |   |
| 14             | (1/9)                    |                          | 13,72        |                          | 15,22        |                          | 7,5         |                          | 0,110433 |                          | 67,91        |                          | 38,97 |              |   |
| 15             | (1/11)                   |                          | 16,75        |                          | 14,06        |                          | 7,5         |                          | 0,090536 |                          | 82,84        |                          | 52,03 |              |   |
| 16             | (1/18)                   |                          | 27,46        |                          | 25,62        |                          | 7,5         |                          | 0.055301 |                          | 135,62       |                          | 82,54 |              |   |
| 17             |                          |                          |              |                          |              |                          |             |                          |          |                          |              |                          |       |              |   |
| 18             | tg                       | $\overline{\phantom{a}}$ | b1           | $\overline{\phantom{a}}$ | b2           | $\overline{\phantom{a}}$ | e           | $\overline{\phantom{a}}$ | sina     | $\overline{\phantom{a}}$ | $\mathsf{f}$ | $\overline{\phantom{a}}$ | L     | $\mathbf{v}$ |   |
| 19             | (1/9)                    |                          | 13,72        |                          | 15,81        |                          | 7,5         |                          | 0,110433 |                          | 67,91        |                          | 38,38 |              |   |
| 20             | (1/11)                   |                          | 16,75        |                          | 19,3         |                          | 7,5         |                          | 0,090536 |                          | 82,84        |                          | 46,79 |              |   |
| 21             | (1/18)                   |                          | 27,46        |                          | 31,89        |                          | 7,5         |                          | 0,055301 |                          | 135,62       |                          | 76,27 |              |   |
| 22             |                          |                          |              |                          |              |                          |             |                          |          |                          |              |                          |       |              |   |
| 23             |                          |                          |              |                          |              |                          |             |                          |          |                          |              |                          |       |              |   |

**Рисунок 1. Таблицы расчета расстояния между двумя стрелочными переводами**

Создать список для проверки данных можно следующим образом: *Данные – Проверка данных*

В окне *Тип данных* выбираем: *Список - Источник*: Выделяем значения, которые мы хотели бы видеть на данной схеме, появляются адреса нужных ячеек, нажимаем кнопку *Ок* (рисунок 2).

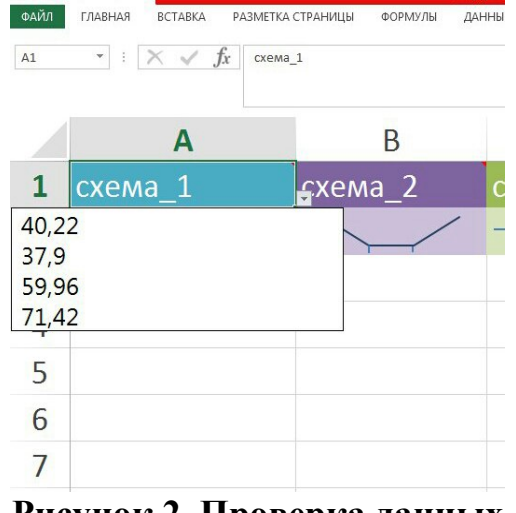

**Рисунок 2. Проверка данных**

Для создания графика схемы укладки стрелочного перевода можно использовать спарклайны- небольшие диаграммы, помещающиеся в одну ячейку. Учитывая небольшие размеры спарклайнов их очень удобно

использовать в таблицах. Основное их преимущество заключается в быстром доступе к информации, ведь пользователь может просмотреть одновременно много спарклайнов, сравнить их.

Пользователь может воспользоваться тремя типами спарклайнов: графиком, гистограммой, выигрышем/проигрышем. Выбранный тип не является окончательным, в любой момент его можно будет заменить другим. Для этого необходимо будет перейти во вкладку

|                | «Работа со спарклайнами» — «Конструктор». |                              |                                 |                           |                    |
|----------------|-------------------------------------------|------------------------------|---------------------------------|---------------------------|--------------------|
| ФАЙЛ           | ГЛАВНАЯ<br>BCTABKA                        | РАЗМЕТКА СТРАНИЦЫ<br>ФОРМУЛЫ | <b>РЕЦЕНЗИРОВАНИЕ</b><br>ДАННЫЕ | ВИД<br><b>РАЗРАБОТЧИК</b> | <b>КОНСТРУКТОР</b> |
| <b>B2</b>      | $\overline{\phantom{a}}$<br>Ťх.           |                              |                                 |                           |                    |
|                |                                           |                              |                                 |                           |                    |
|                |                                           |                              |                                 |                           |                    |
|                | cxema 1                                   | $cxema$ 2                    | $cxema$ 3                       | cxema 4                   | cxema 5            |
| $\overline{2}$ |                                           |                              |                                 |                           |                    |
|                |                                           |                              |                                 |                           |                    |
| 3              |                                           |                              |                                 |                           |                    |
|                |                                           |                              |                                 |                           |                    |

**Рисунок 3. Вид спарклайнов для различных схем укладки**

•Схема 1 - встречная укладка СП направленная в разные стороны;

•Схема 2 - встречная укладка СП направленная в одну сторону;

•Схема 3 - попутная укладка 2-х СП;

•Схема 4 - ответвление 2-х параллельных путей, направленных в одну сторону;

•Схема 5 - ответвление 2-х параллельных путей, направленных в разные стороны [3].

Значения длин "L" у схемы 1 и схема 2 одинаковые (так как у них отличается только направление СП, а длины одинаковые). Всплывающие окна показывают значения длины L, зависят они от марки крестовин (1/9, 1/11, 1/18, 1/22). У схемы 1 и 2 значения одинаковые. Для всех названий, т.е. в ячейках листа Графики схем: А1, В1, С1, D1, E1 добавлены примечания, позволяющие вспомнить расчетные формулы. Пример примечания приведен на рисунке 4.

Таким образом, с помощью программы Excel можно не только всю нужную для нас информацию по схеме увидеть в одной ячейке, но и также придать каждой ячейке свой стиль

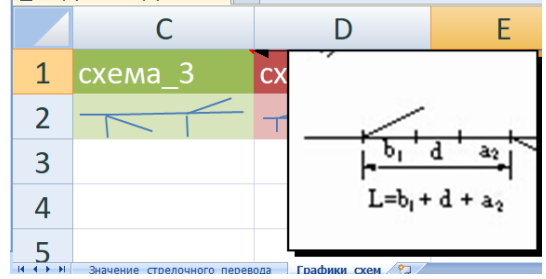

**Рисунок 4. Примечания для расчета различных расстояний**

Электронные таблицы Excel становятся не только расчетным калькулятором, но и хорошим помощником при проектировании

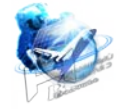

железнодорожной станции.

Литература:

1. Проектирование промежуточной станции: методические указания по дисциплине «Железнодорожные станции и узлы» / О.П. Ганеева, С.И. Дарманский; 2007. – 32 с.

2. Microsoft Excel \*2010. Самое необходимое / Н.Б. Культин, Л.Б. Цой.- СПб.: БХВ-Петербург, 2010.-208 с.

3. Железнодорожные станции и узлы (задачи, примеры, расчеты): учеб. пособие / Н.В. Правдин и др.; по ред. Н.В. Правдина и С.П. Вакуленко. -5-е изд.; испр. и доп. – М.: ФГБОУ «Учебно-методический центр по образованию на железнодорожном транспорте», 2015. – 649 с.

## *References:*

1. Design of the intermediate station: a study guide on discipline "Railway stations and knots" / O.P. Ganeeva, S.I. Darmansky; 2007. – 32 pages.

2. Microsoft Excel \* 2010. The most necessary / N.B. Kultin, L.B. Tsoi. - SPb.: BHV-St. Petersburg, 2010. - 208 pages.

3. Railway stations and knots (tasks, examples, calculations): studies. grant / N.V. Pravdin, etc.; on an edition of N.V. Pravdin and S.P. Vakulenko. - the 5th prod.; испр. and additional – M.: FGBOU "The educational and methodical center by training on railway transport", 2015. – 649 pages.

*Abstract* The paper describes the features of using Excel -10 when performing coursework in the discipline Railway stations and nodes for designing a railway station. Elements of the program are used such as formatting, the creation of lists for the selection of calculation schemes, the construction of small diagrams — sparklines, and the verification of data for correct calculations.